# Come si vota

Assemblea di ZONA ETRURIA 11/2020 AGESCI

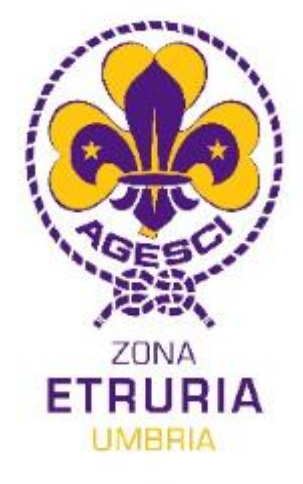

## Per votare i candidati

- Voterà solo chi sarà effettivamente collegato a ZOOM.
- Nel caso che tu abbia una delega, ricordati di controllare ENTRAMBE le caselle di posta elettronica, riceverai una mail per ogni delega col il relativo link univoco
- Si può votare da:
	- $\blacktriangleright$  PC
	- TABLET
	- **TELEFONO**
- Se vuoi presentare NUOVE candidature, per questa votazione ci sarà un tempo massimo; comunicale prima della fine della presentazione delle candidature. Una volta che la votazione sarà partita, non sarà possibile aggiungere nuovi candidati rispetto a quelli presentati.
- Le votazioni hanno un orario di inizio e fine, che verranno comunicati durante l'assemblea. Non è possibile votare prima o dopo
- **In caso di problemi**, contatta con la chat di ZOOM i referenti del comitato mozioni o gli scrutatori.

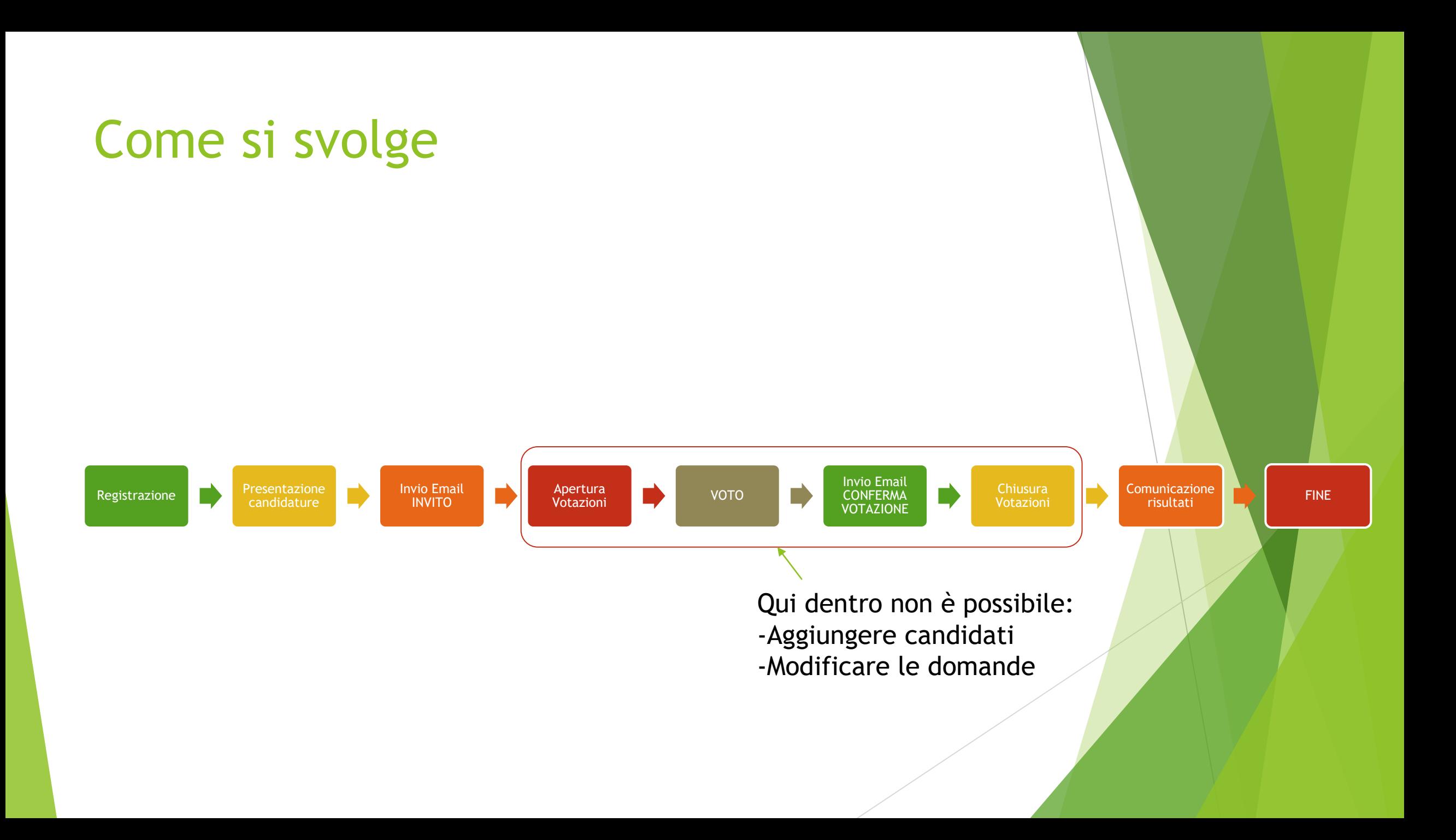

## Come si vota

- A ridosso dell'inizio della votazione, riceverai un email con un link (CONTROLLA ANCHE LO SPAM)
- Clicca sul link «Fare click qui per accedere al questionario e rispondere alle domande relative:» (1 nella figura sotto)
- Se avessi problemi a copiare o usare il link, ti sarà sufficiente andare nel link fornito nella chat dell'assemblea e inserire il codice che trovi sempre nella stessa mail (2 nella figura sotto)

Egregio/a Michele, è invitato a partecipare ad un'indagine on line. L'indagine è intitolata: "Assemblea di Zona TEST Novembre 2020" "Test di votazione" Per partecipare fare click sul link in basso (il primo), oppure utilizza questo codice: 593yOZtuveqvYfs Cordiali saluti, Comitato Zona Etruria (webmaster@zonaetruria.oravota.it) Fare click qui per accedere al questionario e rispondere alle domande relative: https://zonaetruria.oravota.it/index.php/426613?token=593yOZtuvegvYfs&lang=it

Se non si intende partecipare a questa indagine e non si vogliono ricevere altri inviti, si può cliccare sul seguente collegamento:

https://zonaetruria.oravota.it/index.php/optout/tokens/426613?langcode=it&token=593yOZtuveqvYfs

Se è presente in blacklist ma vuole partecipare a questa indagine e ricevere inviti, vada al seguente link: https://zonaetruria.oravota.it/index.php/optin/tokens/426613?langcode=it&token=593vOZtuvegyYfs

#### Come si vota

Segui le istruzioni della pagina per votare, clicca su avanti

Invia

- Vota il candidato/i candidati, e conferma con INVIA
- Ci sarà una terza pagina di conferma votazione
- Riceverai una seconda email con la quale avrai la conferma che il tuo voto è stato accettato

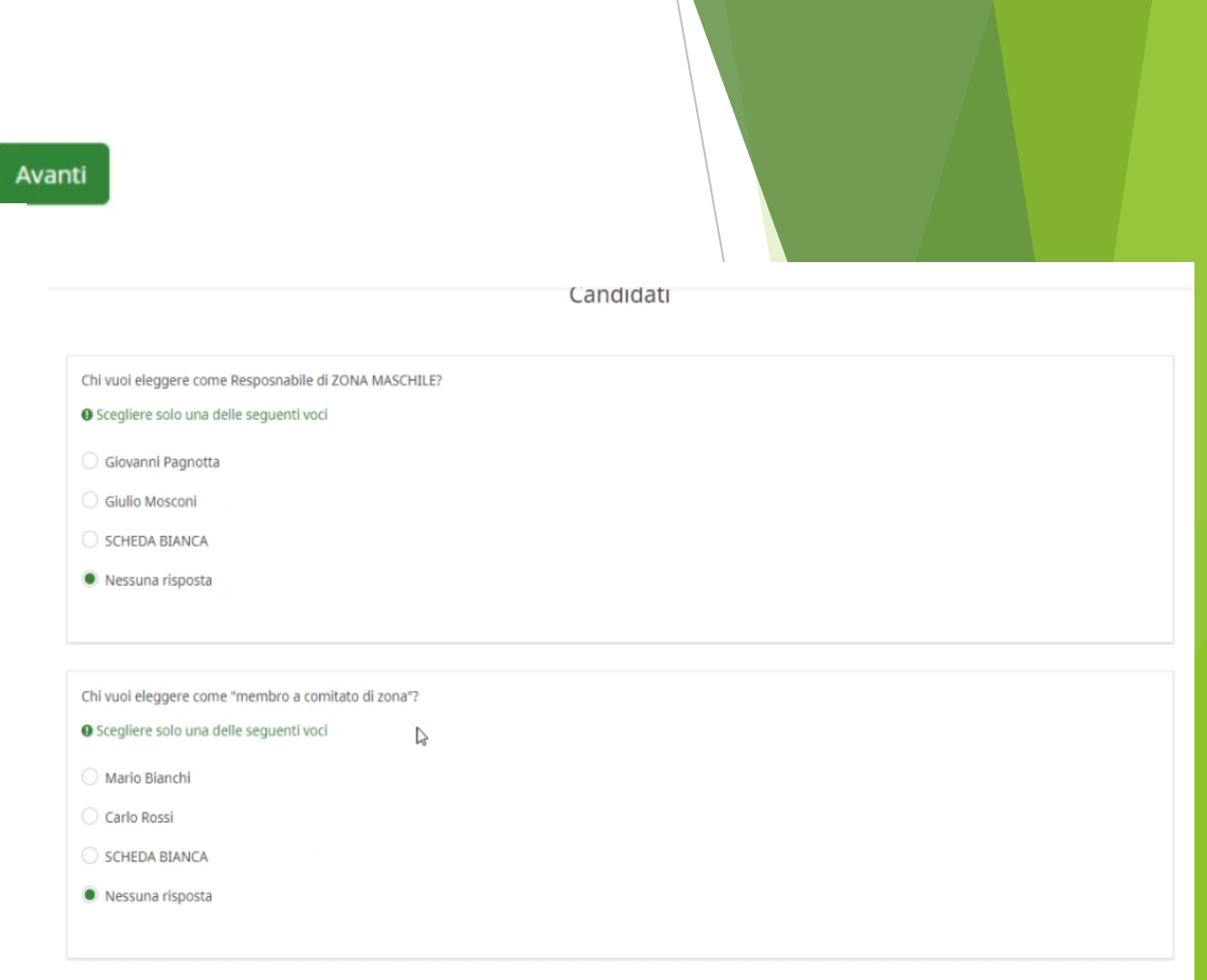

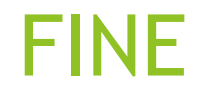

#### Buona Strada

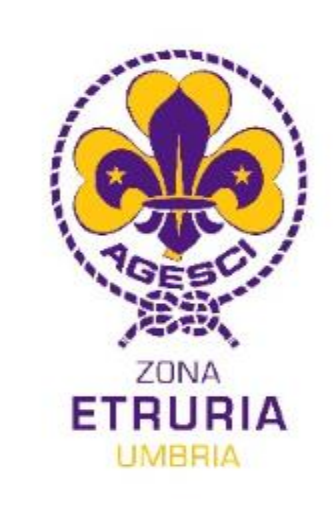